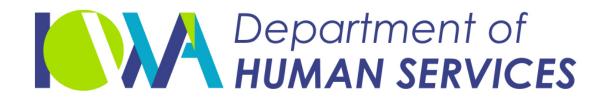

### Retrieving your Facility Case Mix Roster from the Iowa Medicaid Portal Access (IMPA)

### Effective immediately all case mix rosters will be required to be accessed from IMPA

February 3, 2021

### Iowa Medicaid Portal Access

### ≻New to IMPA? Visit

https://secureapp.dhs.state.ia.us/impa/De fault.aspx

Click on Register New Account to register for an IMPA account. If you are a current user you may skip to the next slide.

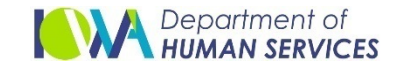

## **Obtaining Case Mix Access**

| Iowa Medicaid<br>Portal Acces                               |            |
|-------------------------------------------------------------|------------|
| Register New Account Documents                              |            |
| Welcome to the Iowa Medicaid Portal Application!            | User Name: |
|                                                             | Password:  |
| <u>Click here for the</u><br><u>User Registration Guide</u> |            |
| Featured Functionality                                      |            |

After completing registration or if you are already an IMPA user, please complete and submit the <u>Case Mix</u> <u>Request Access for IMPA form</u> to request case mix access.

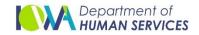

# **Obtaining Case Mix Access**

- The <u>Case Mix Request Access for IMPA form</u> must be completed in it's entirety and include:
  - The requestor's IMPA user name and email address.
  - The facility's tax identification number, national provider identification (NPI) number and the Iowa state identification number.
- Once access is secured, users will be assigned the role of "Case Mix Rosters" in IMPA.

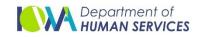

- Once user has been assigned the Case Mix Roster Role in IMPA, user will be able to access the facility case mix.
- From the IMPA menu in the top left corner select "Review"

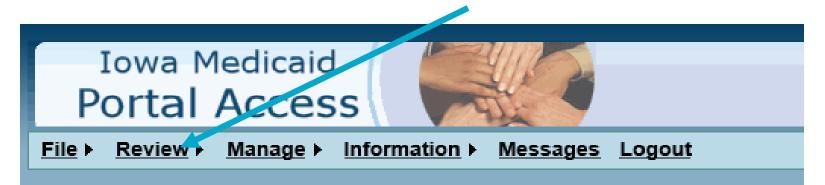

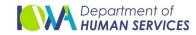

Select Case Mix Rosters from the Review dropdown

| Iowa Medicaio<br>Portal Acces                                     |                               |
|-------------------------------------------------------------------|-------------------------------|
| <u>File</u> ▶ <u>Review</u> ▶ <u>Manage</u> ▶<br>Case Mix Rosters | Information ► Messages Logout |
| View Authorization<br>Existing Incident                           |                               |
| Health Home Report >                                              |                               |

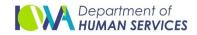

### After the user selects Case Mix Rosters, the user will see the following screen

| mportant Information:                                                                                                    |                                |                                     |                               |                                |
|----------------------------------------------------------------------------------------------------|--------------------------------|-------------------------------------|-------------------------------|--------------------------------|
| Case Mix 2020 Important Dates                                                                                                    |                                |                                     |                               |                                |
| Resident Rosters                                                                                                    | 1st Quarter                    | 2nd Quarter                         | 3rd Quarter                   | 4th Quarter                    |
| Applicable Date Range of MDS Assessment<br>Reference Date                                                                                                    | January 1 – March 31,<br>2020  | April 1 – June 30, 2020             | July 1 – September 1,<br>2020 | October 1 -December 1,<br>2020 |
| Preliminary Rosters Available to Providers via<br>IMPA                                                                                                    | September 15, 2020<br>(mailed) | December 10, 2020                   | February 5, 2021              | April 5, 2021                  |
| Final Day to Submit Corrections to QIES or<br>Payer Change Forms                                                                                                    | September 25, 2020             | December 23, 2020                   | February 18, 2021             | April 18, 2021                 |
| Final Rosters Available to Providers via IMPA                                                                                                    | October 13, 2020               | January 15, 2021                    | March 5, 2021                 | May 7, 2021                    |
| Deter Marile data Descriptions                                                                                                    |                                | 107_0004                            | March 26, 2021                | May 21, 2021                   |
| Rates Mailed to Providers                                                                                                    |                                | January 27, 2021                    | March 26, 2021                | Way 21, 2021                   |
| Rates Mailed to providers  RUG-III Calculations: <u>https://dhs.iowa</u> Nursing Facility Rates webpage: <u>https:</u> Case Mix FAQs: <u>https://dhs.iowa.gov</u> earch Criteria | //dhs.iowa.gov/ime/provider    | III Calculations.pdf<br>rs/csrp/nfr | I March 20, 2021              |                                |
| <ul> <li>RUG-III Calculations: <u>https://dhs.iowa</u></li> <li>Nursing Facility Rates webpage: <u>https:</u></li> <li>Case Mix FAQs: <u>https://dhs.iowa.gov</u></li> </ul>     | //dhs.iowa.gov/ime/provider    | III Calculations.pdf<br>rs/csrp/nfr | March 20, 2021                | 1 1 1 1 2 1 , 2 0 2 1          |

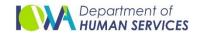

Important dates for the case mix is located at the top of page.

Users are responsible to review the dates to ensure they are aware of the timings to retrieve the rosters from IMPA and deadlines to complete any modifications following preliminary roster review.

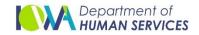

#### $\succ$ There are 3 links below the important dates.

- RUG-III Calculations: <u>https://dhs.iowa.gov/sites/default/files/RUG\_III\_Calculations.pdf</u>
- Nursing Facility Rates webpage: <u>https://dhs.iowa.gov/ime/providers/csrp/nfr</u>
- Case Mix FAQs: <u>https://dhs.iowa.gov/sites/default/files/Case\_Mix\_FAQs.pdf</u>
- Each link will provide user with additional information related to RUG III calculations and additional case mix information.
- Users will also find important updates and notifications for case mix here.

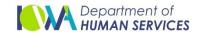

To retrieve the facility's case mix roster users will need the facility's ID number (IAXXX), Tax Identification Number (TIN) and National Provider Identification number (NPI) as entered on the MDS.

| Search Criteria |              |              |       |
|-----------------|--------------|--------------|-------|
|                 | Facility ID: | IA           | *     |
|                 | Tax ID:      | Select Entit | y ✔ * |
|                 |              | Search       | Clear |

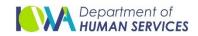

# User will need to enter the Facility ID in the text box pictured below

| Search Criteria |                 |   |
|-----------------|-----------------|---|
|                 | Facility ID: IA | * |

### The Nursing Facility ID will always begin with IA and followed by four or five digits.

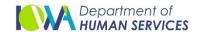

The Facility ID can be found at the top of any prior case mix roster as pictured below.

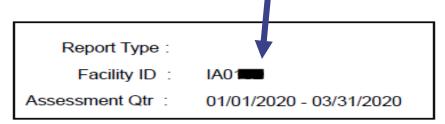

If you are not able locate the Facility ID, please send an email to
Casemix@dhs.state.ia.us

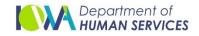

Users will then need to select the Tax ID associated with the NF from the drop down list.

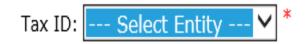

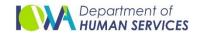

After the user has selected the Tax ID number associated with the facility, users will need to select the NPI number associated with the facility and press search.

| Search Criteria               |                                                   |        |
|-------------------------------|---------------------------------------------------|--------|
| Facility ID: 1                |                                                   |        |
| Tax ID:                       |                                                   |        |
| National Provider Identifier: | Choose one or more National Provider Identifiers: |        |
|                               |                                                   | ~      |
|                               |                                                   | $\sim$ |
|                               | Search Clear                                      |        |

н

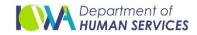

Once users have entered the facility information and selected search, the case mix files will be visible below the Search box.

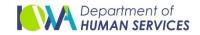

## CMI Roster Naming Convention

The document name will be as follows: Nursing Facility ID\_Tax ID Number\_Begin date of Quarter\_End date of Quarter\_prelim or final.PDF.

The last column is the date the document was uploaded to IMPA.

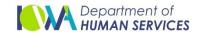

### **Roster Retrieval Example**

| Search Criteria              |                                                      |   |
|------------------------------|------------------------------------------------------|---|
| Facility ID                  |                                                      |   |
| Tax ID                       |                                                      |   |
| National Provider Identifier | Choose one or more National Provider Identifiers:    | × |
|                              | ✓ Select All                                         | ^ |
|                              |                                                      | ~ |
|                              | Search Clear                                         |   |
| Provider NPI                 | DOCUMENT NAME Uploaded Date                          |   |
| Select                       | _Ucencescond_20200401_20200630_prelim.PDF 12/10/2020 |   |

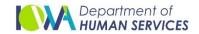

### **Roster Retrieval**

Users will need to select the document to open. Once selected the facility case mix roster will open in a PDF that can be saved or printed.

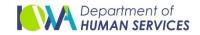

### **Retention Guidelines**

Case mix rosters will be available in IMPA for a period of 10 years with the most recent roster located at the top of the list.

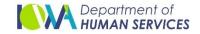

### Questions?

If having difficulty retrieving the facility case mix roster the user should ensure they have requested access to case mix rosters in IMPA.

Existing IMPA users also need to complete and submit the <u>Case Mix Request Access</u> for IMPA form to request their <u>access be</u> <u>updated</u> to include the case mix roster role.

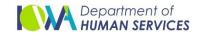

### **Questions?**

If you are having difficulty with IMPA login or Case mix access, please send an email to <u>IMPASupport@dhs.state.ia.us</u> for assistance.

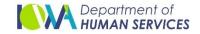

### Questions?

If you have questions related to the case mix roster or case mix process, please direct your questions to Iowa Medicaid Enterprise Quality Improvement Organization.

IME Quality Improvement Organization Unit at 1-800-383-1173 or email at <u>casemix@dhs.state.ia</u>

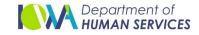